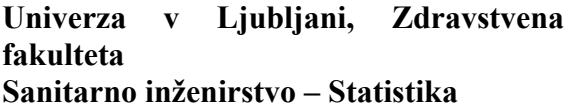

**Inštitut za biostatistiko in medicinsko informatiko Sanitarno inženirstvo – Statistika Š.l. 2011/2012, 3. letnik (1. stopnja), Vaja 6 – Naloge**

#### **1. del: Korelacija**

### **Težke kovine.**

Oglejte si datoteko **waste.sav**. V njej so zbrani podatki o številu ton odpadkov, ki so jih male področne enote v ZDA zbrale za reciklažo. Odpadki so ločeni glede na tip.

**1.** Narišite razsevne grafikone, ki prikazujejo povezanost med količinami posameznih odpadkov (postopek **Graphs->Legacy Dialogs->Scatter->Matrix Scatter...**). Kaj lahko na podlagi slike sklepate o povezanosti med spremenljivkami?

- **2.** Ali so spremenljivke paroma povezane? Ali bi povezanost lahko opisali s premico (linearna povezanost)?
- **3.** Izračunajte korelacijske koeficiente za vsak par spremenljivk! (postopek **Analyze -> Correlate -> Bivariate ->...**; vse tri spremenljivke prenesite v okno *variables*)

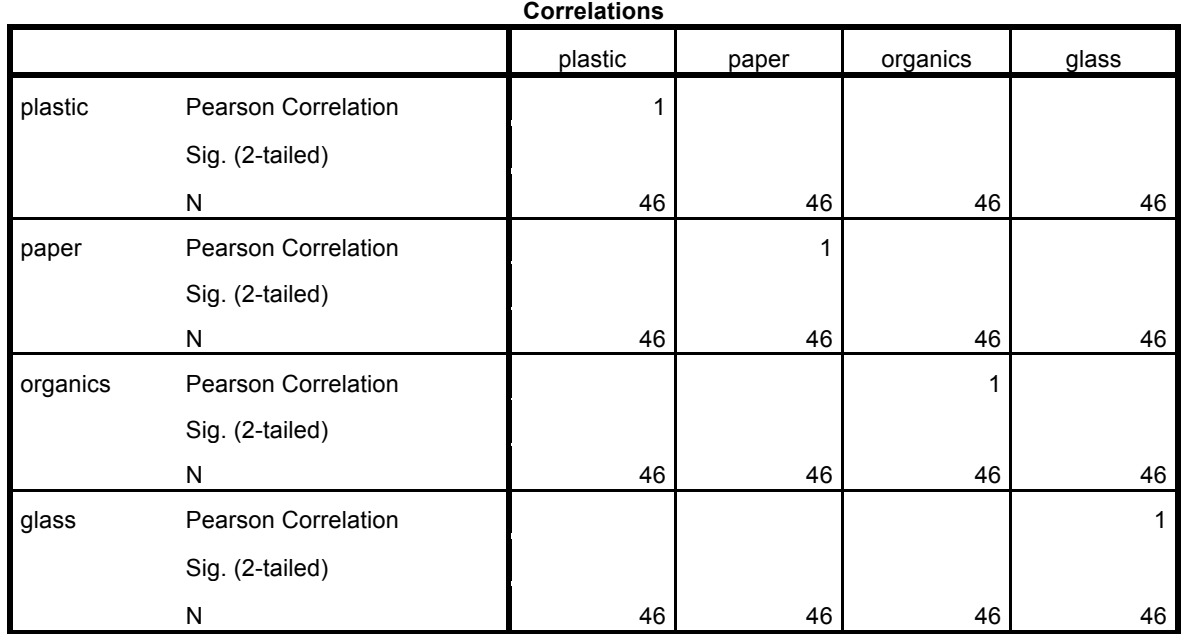

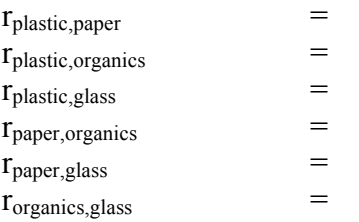

- **4.** Interpretacija
	- **a)** korelacijskega koeficienta za plastiko in papir:
	- **b)** korelacijskega koeficienta za plastiko in steklo:
	- **c)** korelacijskega koeficienta za papir in organske odpadke:

# **5.** Interpretacija

- **a)** testa statistične značilnosti korelacijskega koeficienta za za plastiko in papir  $H_0 = \_$ 
	- p = \_\_\_\_\_\_\_\_\_\_
- **b)** testa statistične značilnosti korelacijskega koeficienta za za plastiko in steklo  $H_0 =$ p  $=$
- **c)** testa statistične značilnosti korelacijskega koeficienta za za papir in organske odpadke
	- H0 = \_\_\_\_\_\_\_\_\_\_

### **2. del : Linearna regresija**

- **1.** Zaženite program SPSS in odprite datoteko **podatkiVet.sav**.
	- S postopkom **Graphs → Legacy Dialogs → Scatter…** (privzeta možnost **Simple →** gumb **Define**) narišite razsevni diagram, pri čemer naj bo odvisna spremenljivka **teža** študentov (na ordinatni osi), neodvisna spremenljivka pa **višina** (na abscisni osi)! V diagram vrišite regresijsko premico (z dvoklikom v diagram odprite **Chart Editor**; s klikom na eno od točk označite podatkovni niz; dodajte regresijsko premico s klikom na ikono **Add fit line** ali preko menija **Chart → Add Chart Element → Fit Line at Total→** gumb **Close**)!

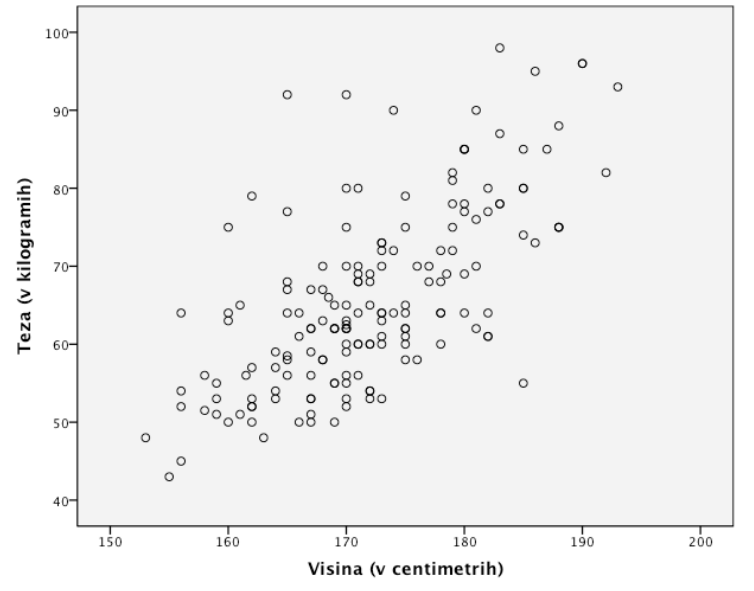

- **2.** Približna ocena naklona premice in presečišča z *y* osjo na podlagi razsevnega diagrama:
	- *a* ≈ \_\_\_\_\_\_\_\_\_\_ *b* ≈ \_\_\_\_\_\_\_\_\_\_
- **3.** Kakšna se vam zdi razpršenost točk okoli regresijske premice (obkrožite):

majhna zmerna velika

**4.** Kakšen korelacijski koeficient torej pričakujete?

**5.** S postopkom **Analyze**  $\rightarrow$  **Regresion**  $\rightarrow$  **Linear**... za iste podatke izvedite linearno regresijsko analizo (v okence **Dependent** spravite spremenljivko teža, v okence **Idependent(s)** pa višina) ter dobljeni vrednosti regresijske konstante in regresijskega koeficienta primerjajte s približno ocenjenima!

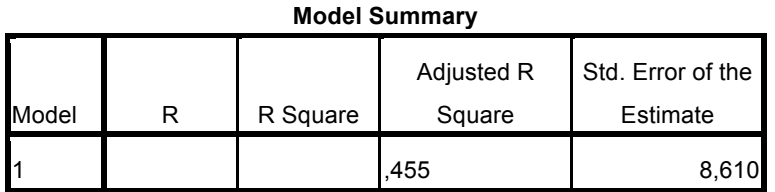

a. Predictors: (Constant), Višina (v centimetrih)

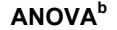

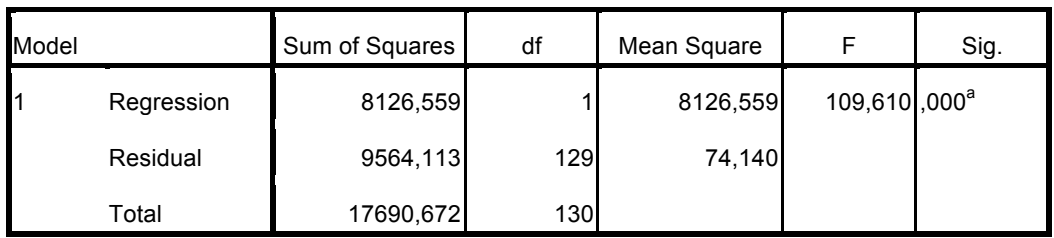

a. Predictors: (Constant), Višina (v centimetrih)

b. Dependent Variable: Teža (v kilogramih)

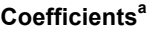

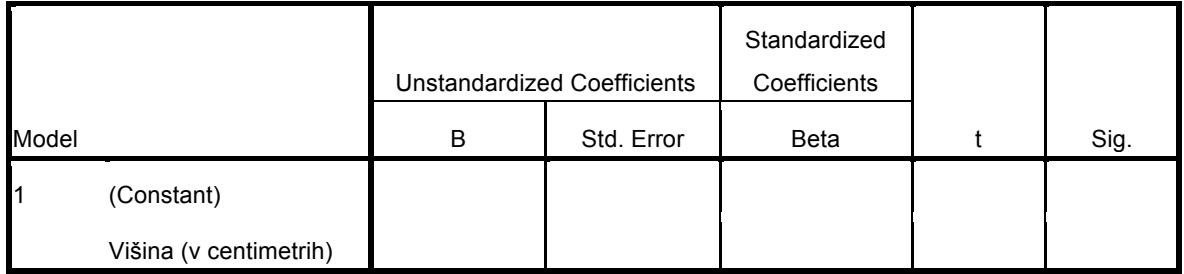

a. Dependent Variable: Teža (v kilogramih)

• Zapišite enačbo regresijske premice:

 $a =$  $b =$ 

enačba regresijske premice: \_\_\_\_\_\_\_\_\_\_\_\_\_\_\_\_\_\_\_\_\_\_\_\_\_\_\_\_\_\_\_

- interpretacija regresijskega koeficienta:
- interpretacija testa statistične značilnosti regresijskega koeficienta:

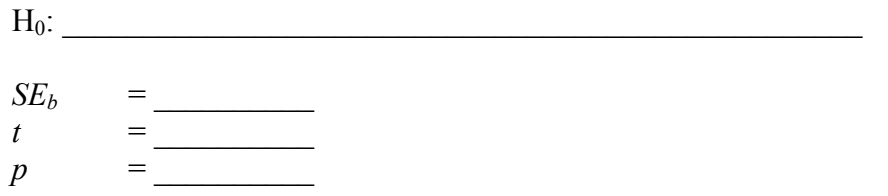

- interpretacija korelacijskega koeficienta:
	- *r* = \_\_\_\_\_\_\_\_\_\_
- interpretacija determinacijskega koeficienta:
	- $R^2$  $=$   $\frac{1}{\sqrt{2\pi}}$
- **6.** Vsebinski povzetek rezultatov.
- **7.** Višina dveh študentov se razlikuje za 5 cm. Kakšno razliko pričakujete pri teži?

**8.** Kakšno težo pričakujete za študenta, ki je visok 190cm? Kaj pa za študenta, ki je visok 140cm? Komentirajte!

# **3. del : Multipla linearna regresija**

- **1.** V SPSSu preverite, kako sta višina in številka čevljev povezani s težo. Izvedite linearno regresijo.
	- Ali je model statistično značilen?
	- Interpretirajte korelacijski koeficient in koeficient determinacije ter ju primerjajte s tisto iz zgornje linearne regresije. V čem je razlika?
	- Zapišite enačbo regresijske premice:

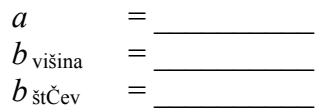

enačba regresijske premice: \_\_\_\_\_\_\_\_\_\_\_\_\_\_\_\_\_\_\_\_\_\_\_\_\_\_\_\_\_\_\_

• Interpretirajte regresijske koeficiente in pripadajoče statistične teste:

#### **Dodatna naloga**

### **Vzvodne točke.**

Odprite spletno stran

http://bcs.whfreeman.com/ips4e/cat\_010/applets/CorrelationRegression.html (oziroma v Google vpišite »correlation regression applet« in ta zadetek bo eden prvih)

- **a.** Izberite kvadratek **Show least-square line**. Z miško dodajte 5 točk, ki med seboj linearno korelirajo, v diagram in si oglejte ocenjeno premico.
- **b.** Dodajte točko, ki zelo odstopa od trenda. Kaj se zgodi z regresijsko premico? Razložite!

- **c.** Izdelajte razsevni diagram, ki ima vrednost korelacijskega koeficienta:
	- a.  $r = 1$ , b.  $r = -1$ , c.  $r = 0$
- **d.** V levem spodnjem kotu koordinatne ravnine narišite oblak točk, ki ne kažejo nikakršnega trenda. Potem narišite eno točko v desnem zgornjem kotu. Ali dobljeni razsevni diagram kaže linearno povezanost? Zakaj (glej točko **a.**)?
	- **e.** Ali visoka vrednost *r* vedno pomeni, da so podatki linearno povezani? (narišite protiprimer)

# Povzetek

Oglejte si korelacijski koeficient in regresijski koeficient pri naslednjih 4 grafih in komentirajte.

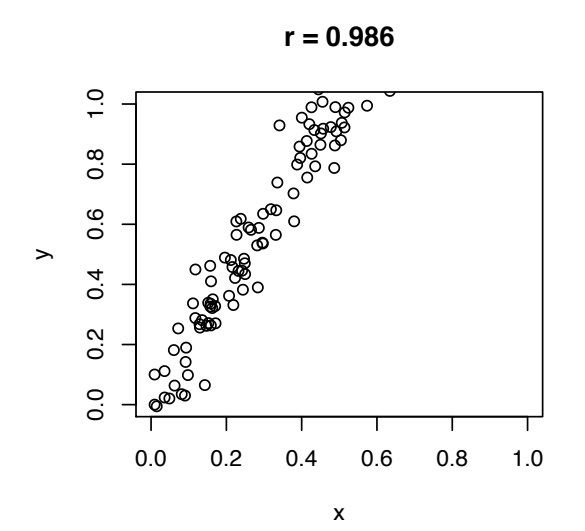

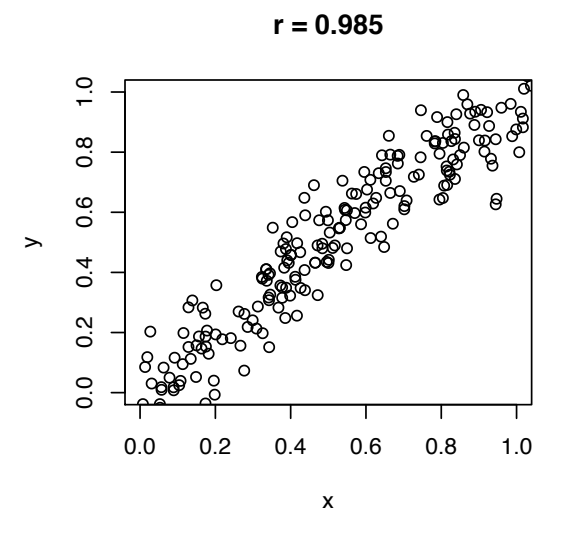

 $r = 0.985$ 

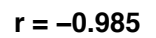

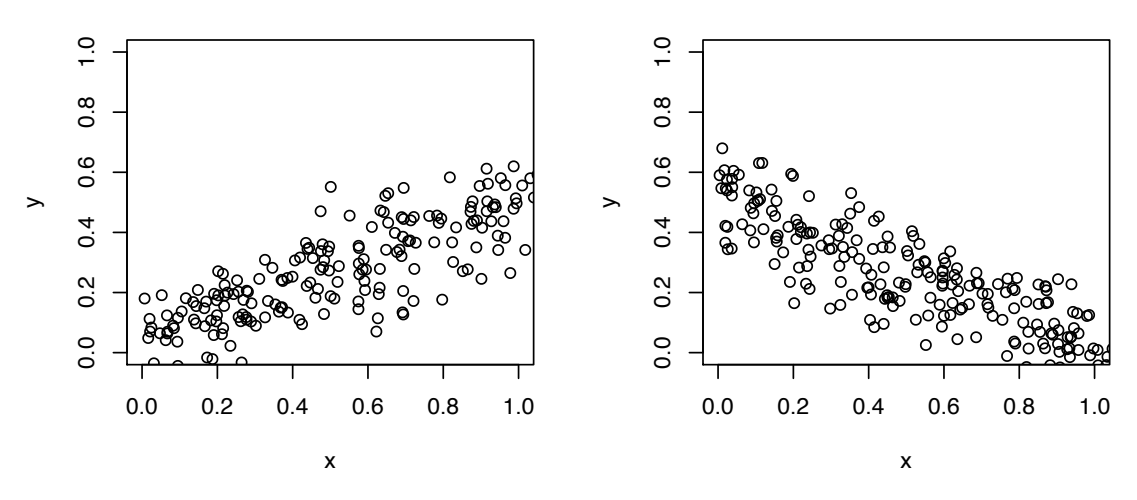